### Tobii Pro Eye Tracker Manager User's Manual

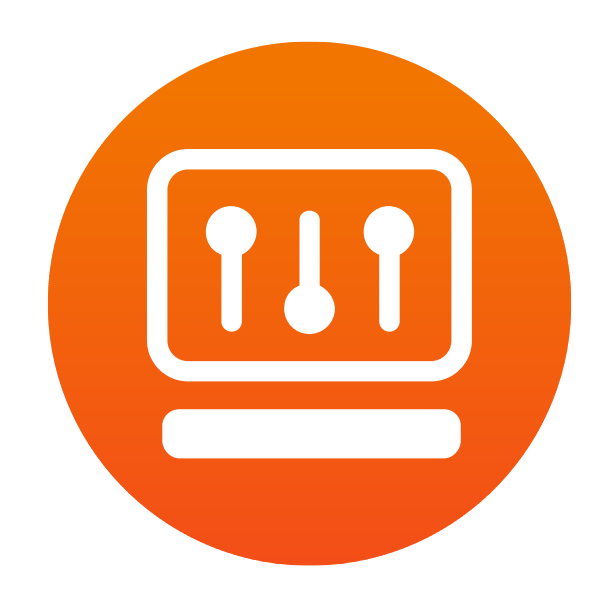

Version 1.12.1 02/2019 All rights reserved. Copyright © Tobii Pro AB (publ)

The information contained in this document is proprietary to Tobii Pro AB. Any reproduction in part or whole without prior written authorization by Tobii Pro AB is prohibited. Products that are referred to in this document may be either trademarks and/or registered trademarks of the respective owners. The publisher and the author make no claim to these trademarks. While every precaution has been taken in the preparation of this document, the publisher and the author assume no responsibility for errors or omissions, or for damages resulting from the use of information contained in this document or from the use of programs and source code that may accompany it. In no event shall the publisher and the author be liable for any loss of profit or any other commercial damage caused or alleged to have been caused directly or indirectly by this document.

Content subject to change without notice.

Please check the web site www.tobiipro.com for updated versions of this document.

# tobiipro

Tobii Pro Eye Tracker Manager is a free configuration and setting utility for Tobii Pro Eye Trackers.

#### Selected Eye Tracker Panel You can change settings for the selected eye tracker. Hide or show this panel with the arrow icons ( $Vert$ or  $\blacktriangleleft$ ).

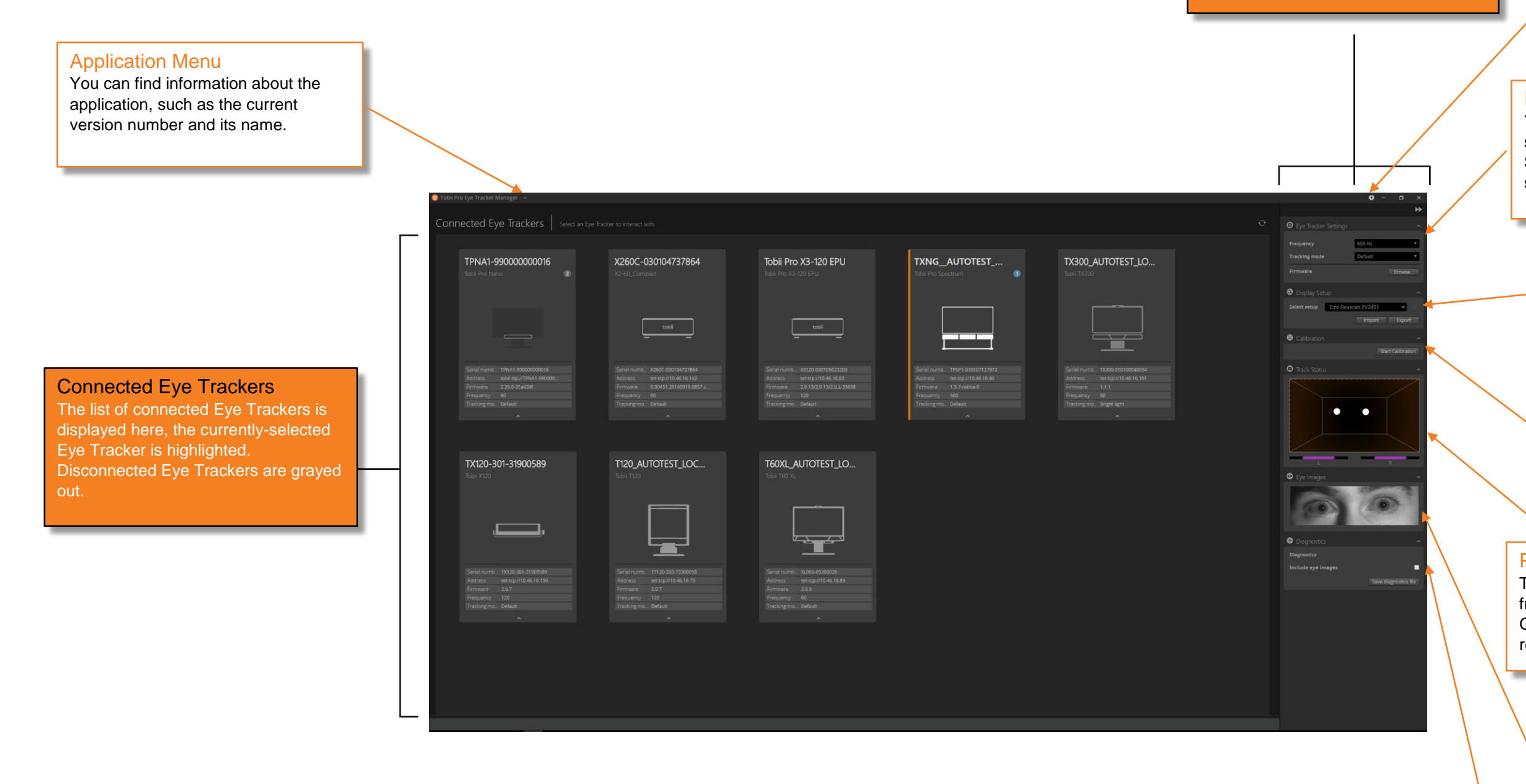

# tobiipro

You can download diagnostic file for support issues here. This feature is available for specific Eye Trackers only.

#### Eye Images

The live view of eye images is shown here. This feature is available only for Tobii Pro Spectrum.

#### **Diagnostics**

#### Position Guide

The user can find the best position to sit in front of the eye tracker using the Position Guide. Move your head to align with the reference circle for optimal tracking position.

You can calibrate the Eye Tracker for the user´s eyes by clicking start calibration and following the instructions.

#### Application Settings

You can change language and notification settings here.

#### Eye Tracker Settings

You can change your Eye Tracker's setting such as frequency and tracking mode here. Some of these features are available for specific Eye Trackers only.

#### Display Setup

You can configure the Eye Tracker with a screen or a physical scene here by creating a new display setup or using an existing one.

#### **Calibration**

### System Requirements

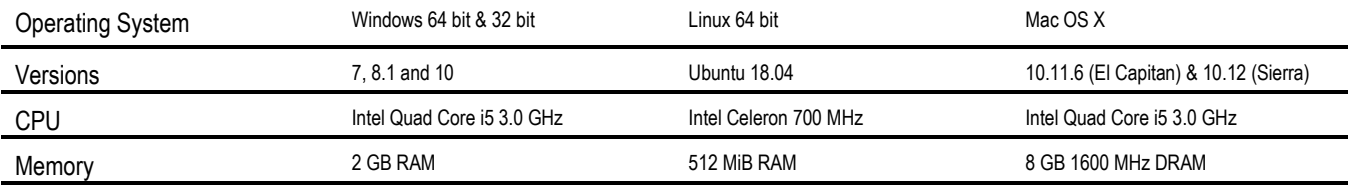

### Supported Eye Trackers

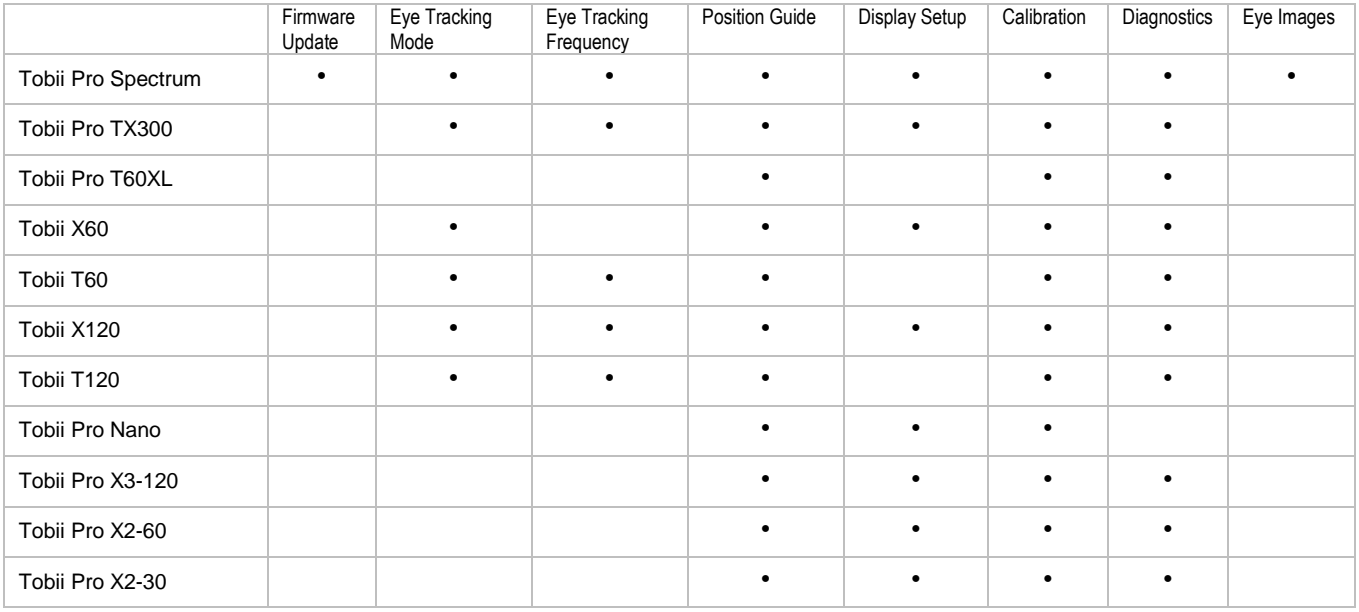

# tobiipro